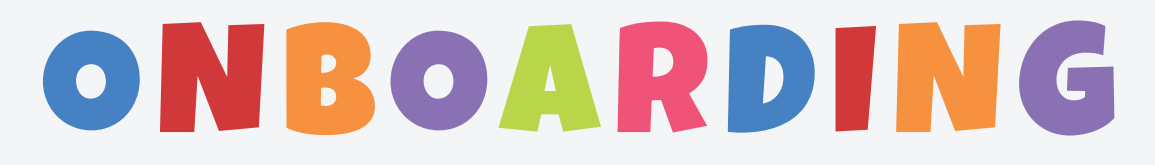

# GETTING STARTED

How to Run Your Bounce Rental Solutions Website On Your Own Domain

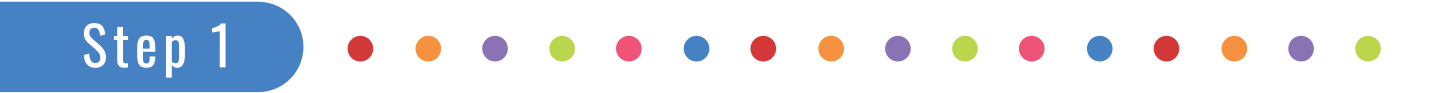

**If you will be capturing credit card information on your checkout page, you will need an SSL installed on your site.** Contact us to get that process started.

### Step 2

**In your Bounce Rental Solutions dashboard, click on "Hi, Your Name" > "My Profile".** Click the **"Edit Profile"** button. Check the **"Run Website On Domain"** box. Change the Company Subdomain to your domain.

In the instance below, the website is www.upstateinflatablerentals.com so from the dropdown list, the ".com" extension was selected and "upstateinflatablerentals.com was filled out in the "company subdomain" box. Check the "Use SSL On Domain" box, assuming your SSL has been installed. If not, leave it unchecked for now.

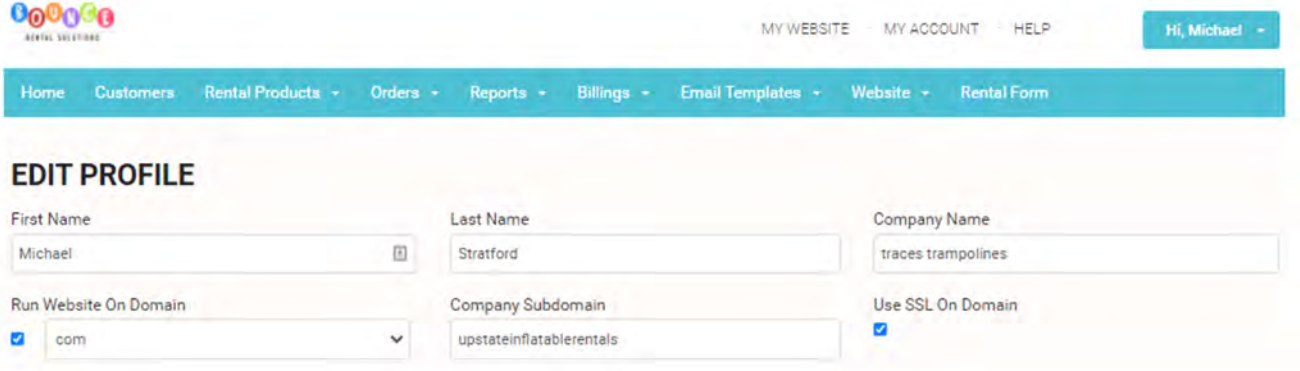

## Step 3

**Login to your account with the company (GoDaddy.com, etc.) with whom your domain name is registered.** Go to your DNS setting and click the **DNS Zone File** tab. Click the edit button and change the A (Host) IP address to **3.233.97.62**. (The screenshots below is from a GoDaddy account and may look different if your domain is registered with another company.)

Locate your domain name in your hosting account and click the **DNS** button.

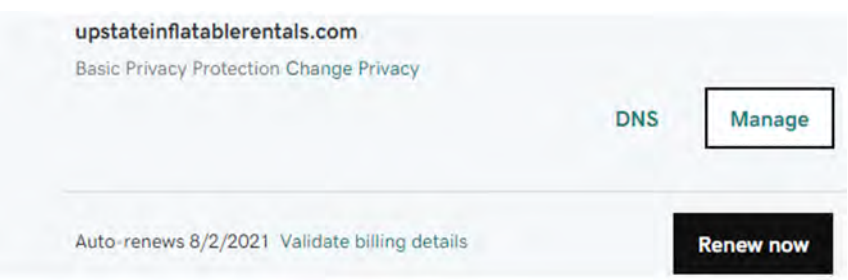

Your DNS Records should look somewhat similar to the image below. Change the A (host) IP address to **3.233.97.62**.

#### Records Last updated 7/20/2021 9:54 PM Type Name Value **TTL** 3.233.97.62 600 seconds A  $\overline{a}$ K CNAME upstateinfla.  $\sqrt{a}$ 1 Hour K CNAME 10800 seco... www ビ CNAME 263d9916. eb04ad697f8bb655d75a... 1 Hour ビ CNAME domainco. \_domainconnect.gd.doma... 1 Hour K **NS**  $\overline{a}$ ns19.domaincontrol.com 1 Hour **NS** 1 Hour ns20.domaincontrol.com  $\overline{a}$ SOA Primary nameserver: ns19...  $\overline{a}$ 1 Hour **ADD**

Shortly after making these changes, when you type in your domain name your site that was running on a Bounce Rental Solutions sub domain will now be running on your domain. In our experience this can take anywhere from a couple of minutes to 24 hours.

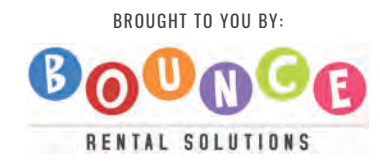

#### BROUGHT TO YOU BY: **GREAT JOB!**